## *Submitting Maine WOIA ETP Report*

- 1. Sign into you MaineEARNS Data Submission Site Account: https://www1.maine.gov/cgibin/online/cwri/start/
- 2. [Generate two](https://www1.maine.gov/cgi-bin/online/cwri/start/) files with the following requirements:

## **File one: Details file**

Contains essential information on participants for WIOA reporting without the SSN

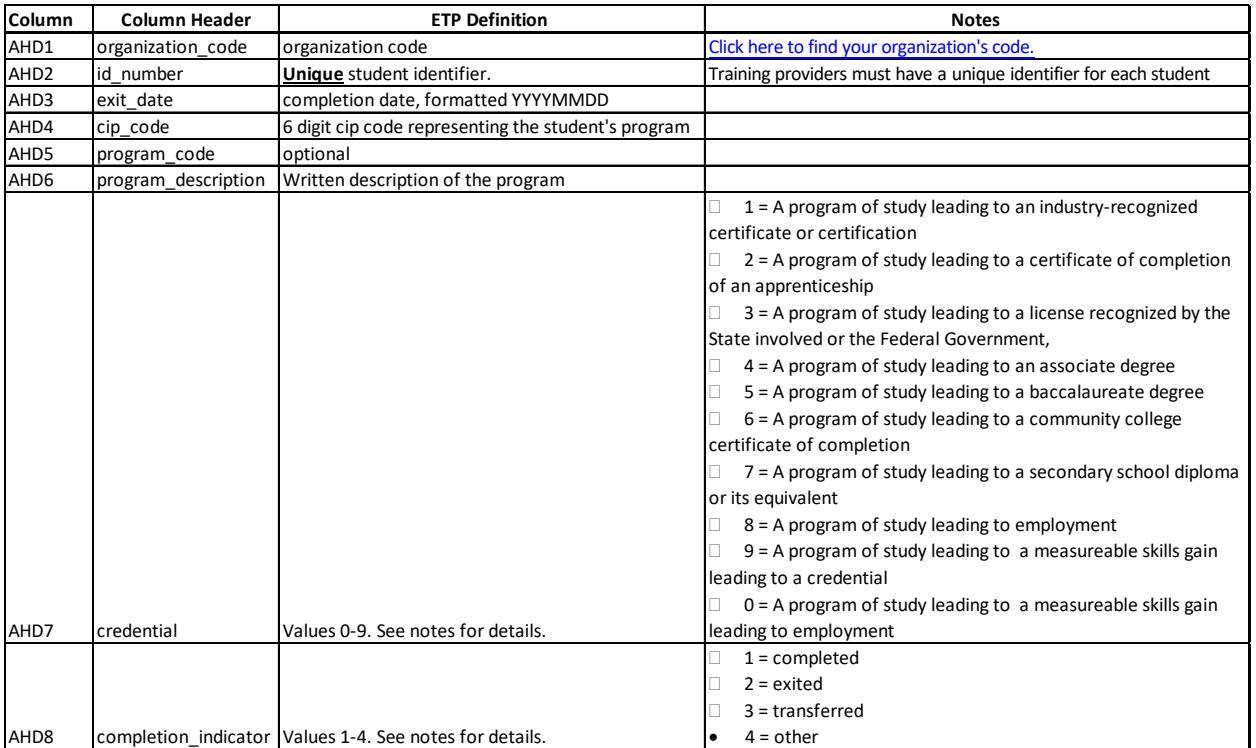

## **File two: Crosswalk file**

Allows DOL to retrieve the participant's ssn for a wage match to complete reporting.

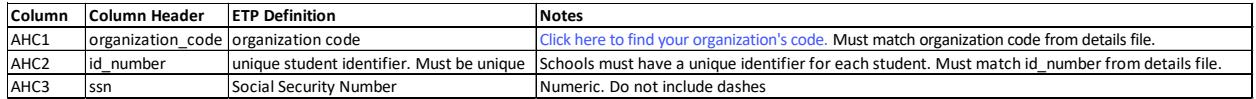

## **Both file must be saved as a .csv and follow proper CSV format.**

3. Select "Ad Hoc File Upload" in the file uploads box:

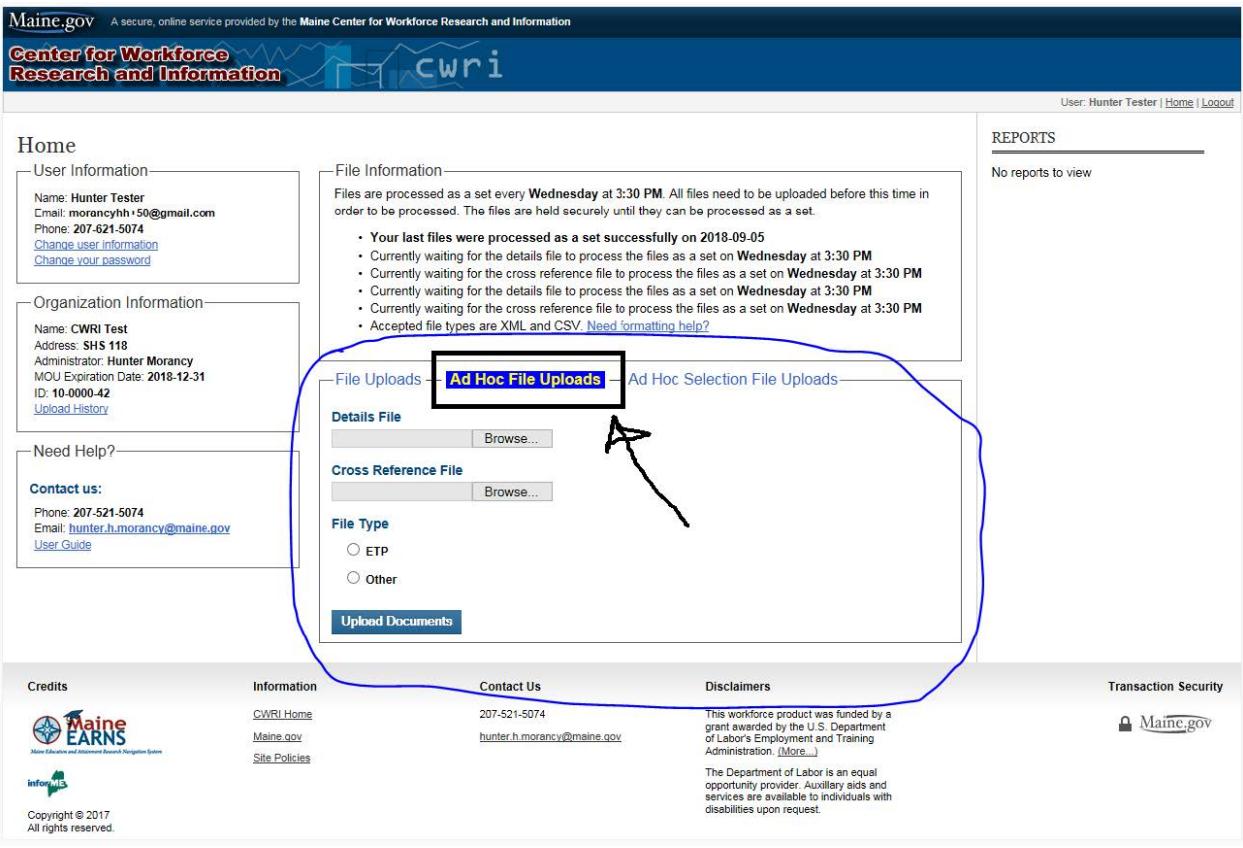

Click browse next to the file you wish to send. Please remember, both files are required for a successful upload. File requirements are above.

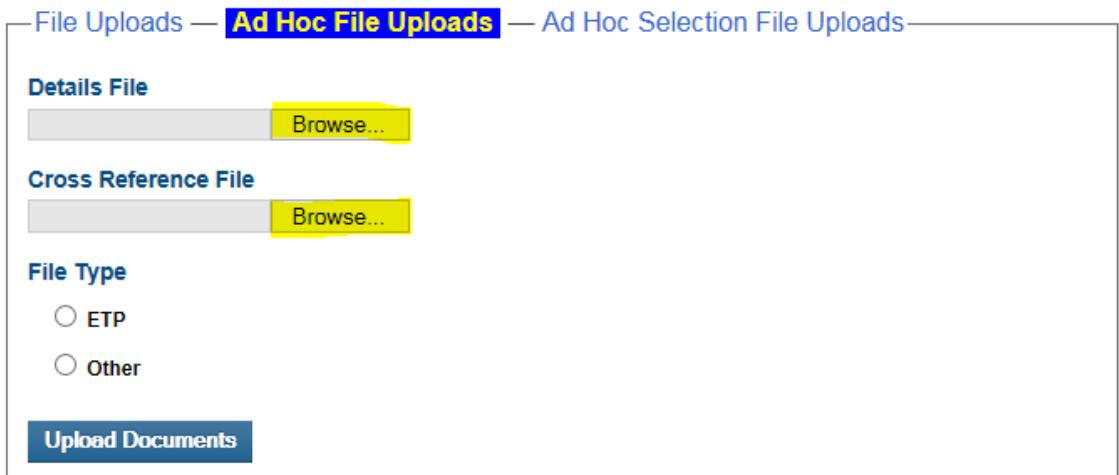

Once your files are uploaded, select "ETP" as your file type.

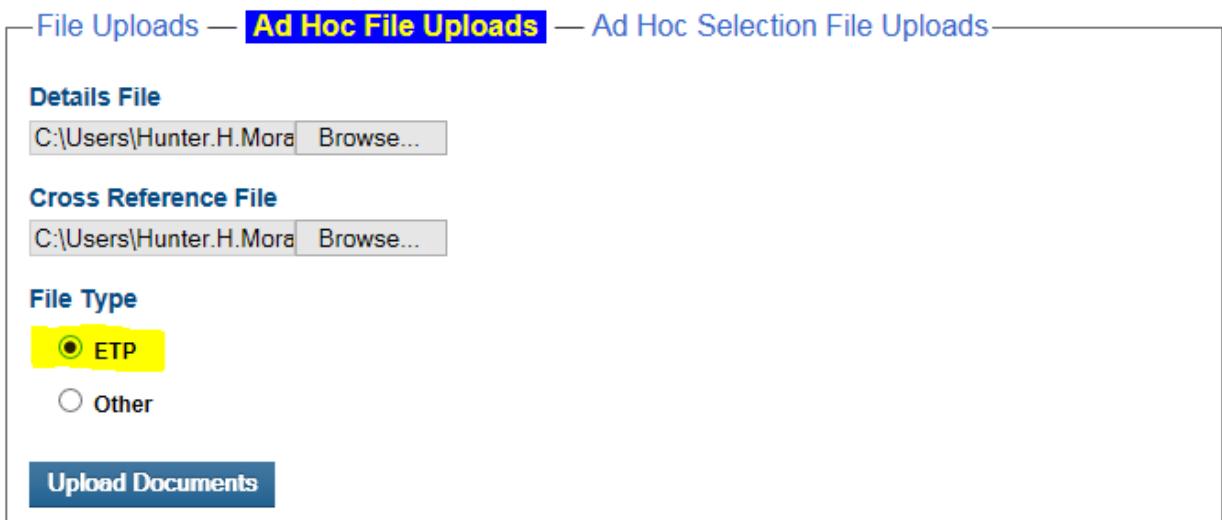

Click "Upload Documents" to complete file submission.

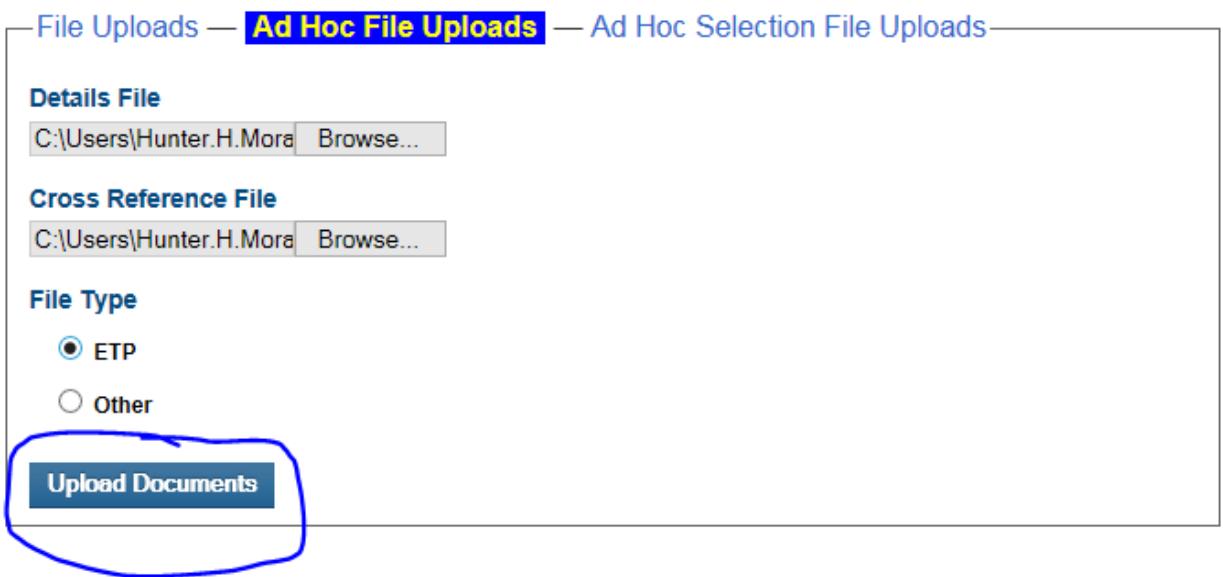

If you have done this successfully, you will receive a confirmation number.

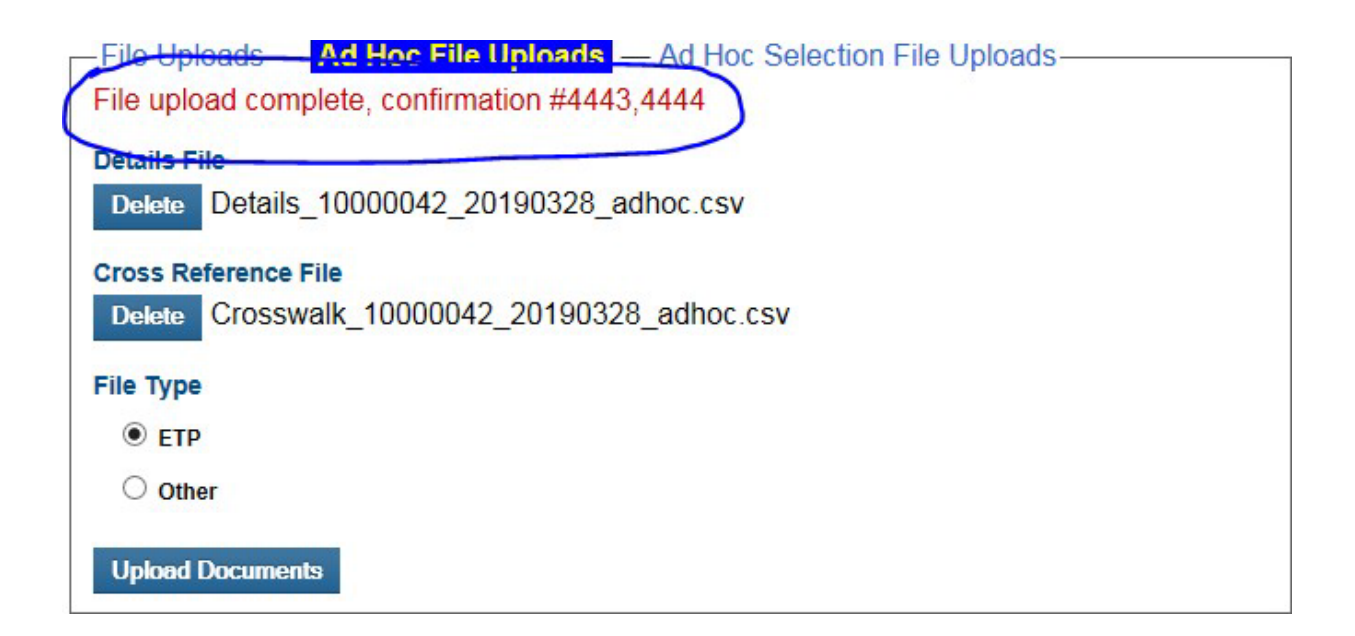

If you were unsuccessful, you will receive an error. The most common types of errors are

1. You've submitted the file to the wrong location. For example, you submitted you Details file in the Cross Reference file section.

- 2. Your file is not a .csv or .xml. A CSV or XML file *is required* for submission through the data submission site.
- 3. Your column headers are wrong. Please use the column headers from page 1. Please remember the column headers are all lowercase and spaces are replaced with an underscore  $($   $)$ .
- 4. You've submitted your file in the wrong section. Please make sure you are submitting in the "ad hoc file uploads" area.

If you have any questions about file submission, you may contact the data submission site administrator. Their information is in the footer of the website page.

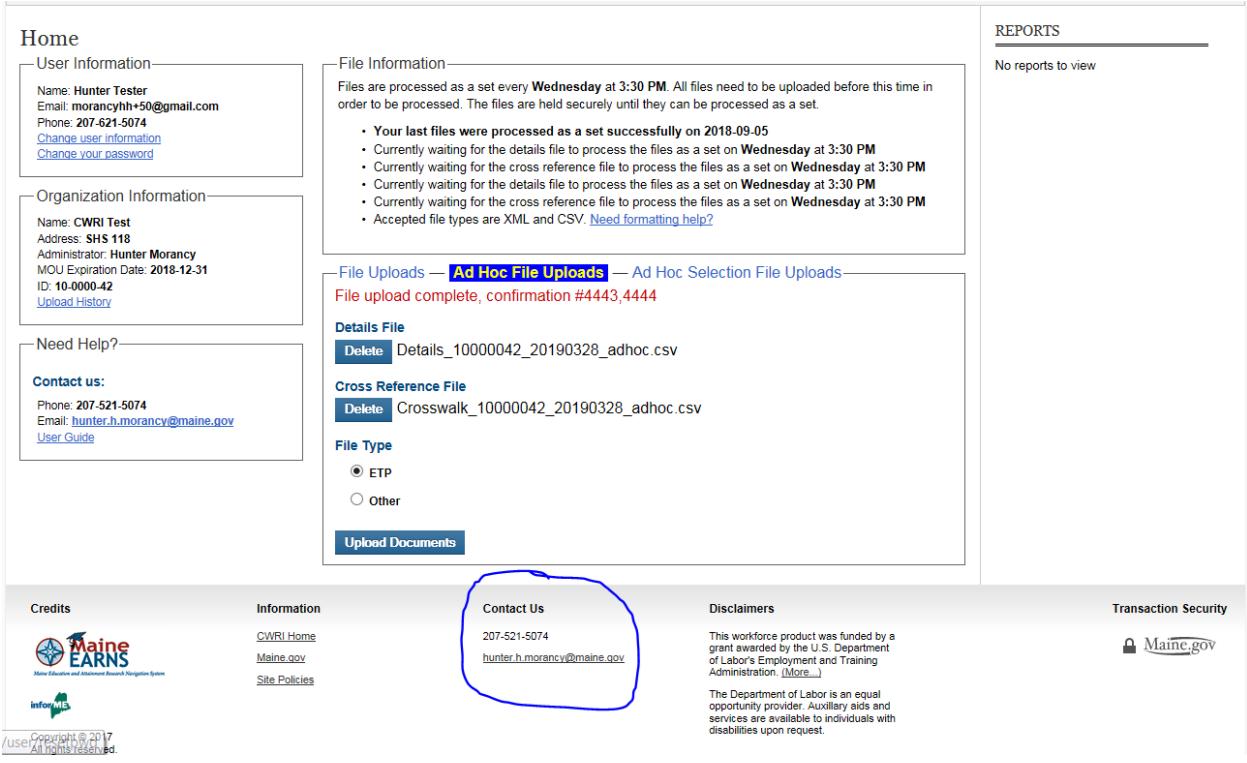